## Business Online Banking Express

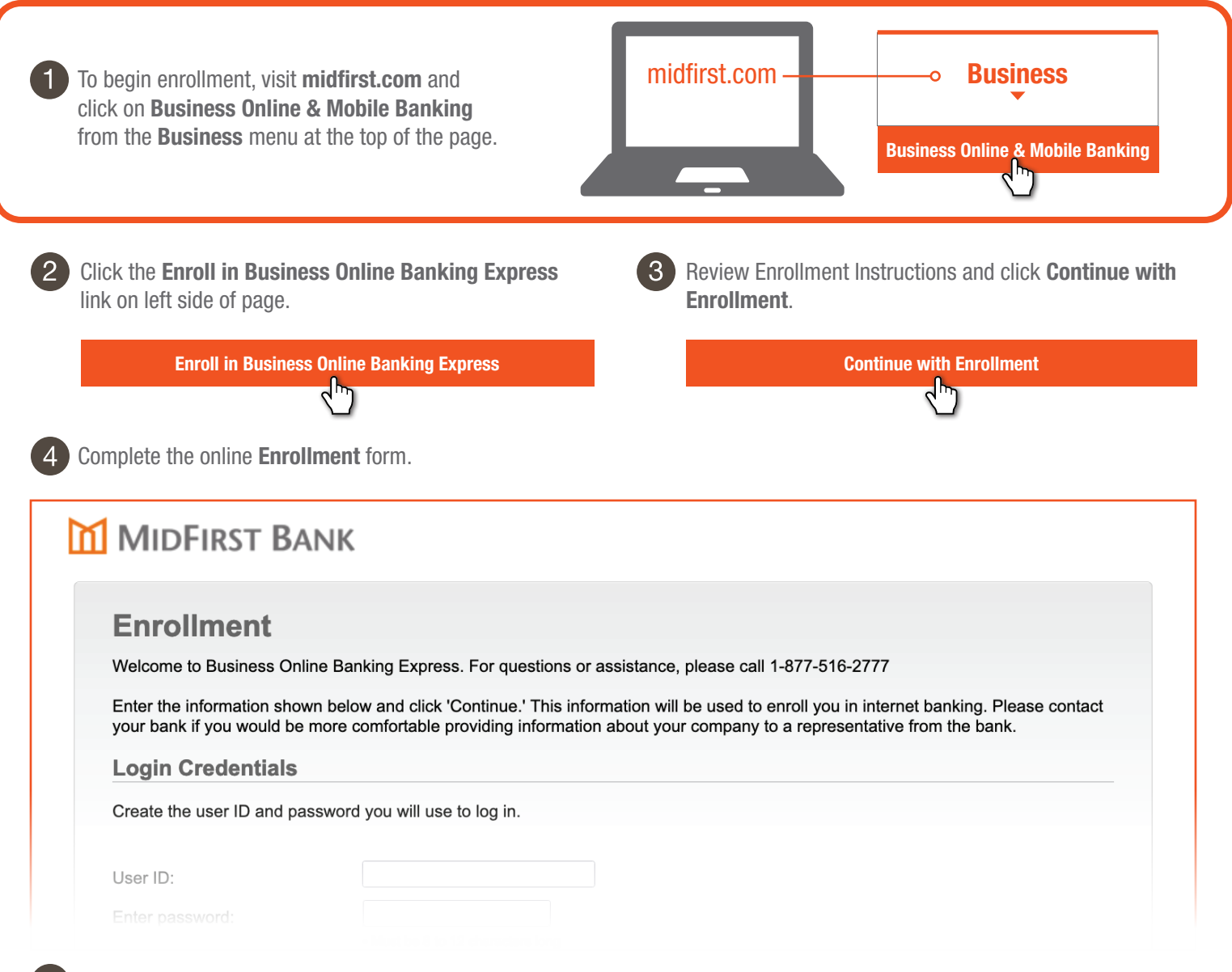

Once you have submitted the enrollment, a confirmation page will display that contains your **company ID** (seven-digit number). Please make note of that number, as you will need it to log in, along with the **user ID** and **password** you created.

True to your money®

M MIDFIRST BANK

You will receive an email from Commercial Services within two business days confirming your enrollment is complete, and you will be ready to begin using the service.

**If you have questions, please contact Commercial Services at 877.516.2777 or commercialservices@midfirst.com.**

 $M_{\text{EMBER}}$   $\bigoplus_{\text{DRAE}}$   $\bigoplus_{\text{D8}/2021}$